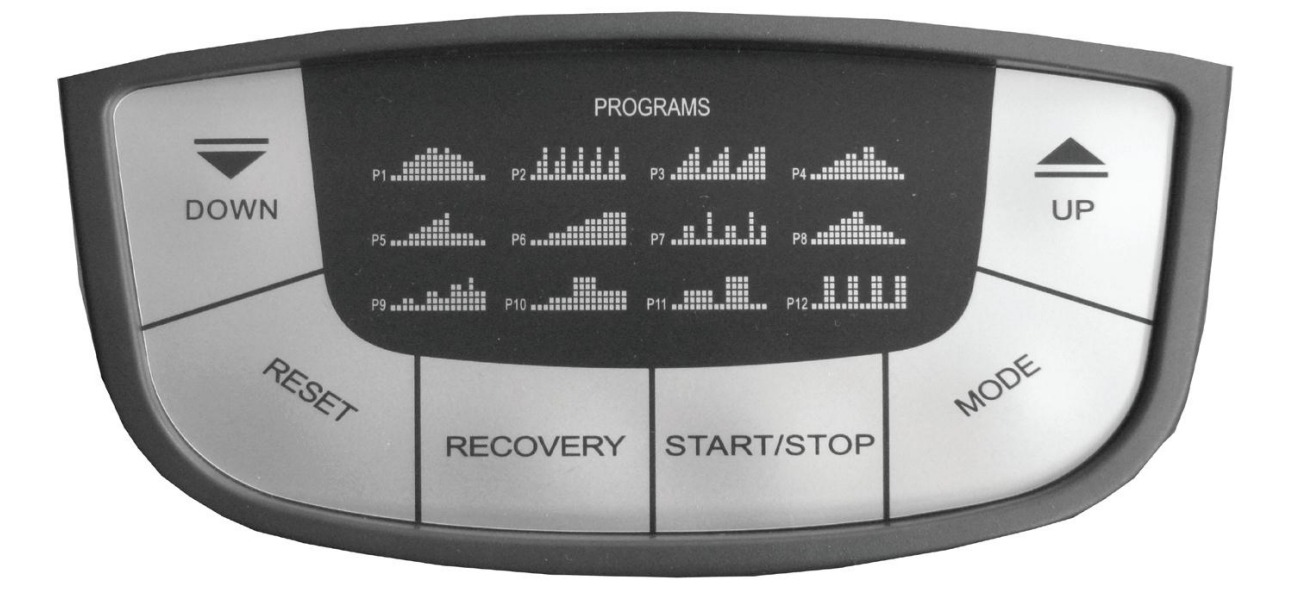

# 5.1 Компьютерные клавиши

#### **RESET**:

- Кратковременное нажатие этой клавиши сбрасывает активированное значение в режиме настройки.

- Кратковременное нажатие этой клавиши в режиме тренировки будет активировать главное меню: HRC, PROGRAM, MANUAL.

- Длительное нажатие (> 2 секунд) в режиме тренировки активирует выбор пользователя.

**MODE**: при нажатии этой клавиши, выбранная функция может быть подтверждена.

**RECOVERY**: измерение восстановления пульса с присвоением фитнес оценки от 1 до 6.

**UP/DOWN**: увеличение/уменьшение выбранного значения, а также уровня нагрузки. Продолжительное нажатие клавиши запускает автоматический определитель значения.

**START/STOP**: нажмите для начала или для окончания тренировки.

5.2 Функции компьютера

**RPM**: обороты в минуту (от 15 до 200).

**SPEED**: отображение скорости в км/ч (теоретически предполагаемое значение), которое не может быть сравнимо со значением скорости обычного велосипеда.

**DISTANCE**: отображение пройденного расстояния в км с шагом 0,1 км (от 0 до 99,9).

**TIME**: отображение времени тренировки в минутах с шагом 10 секунд (от 00:00 до 99:59).

**CALORIES**: отображение потраченных килокалорий в диапазоне от 1 до 999.

**HEART RATE**: отображение значения пульса в диапазоне от 30 до 220 ударов в минуту.

# **ВНИМАНИЕ: отображение значения пульса может быть неправильным. Чрезмерная нагрузка может навредить Вам или привести к летальному исходу! Если Вы почувствуете недомогание, слабость, прекратите тренировку немедленно!**

**LEVEL**: отображение уровня нагрузки от 1 до 16 в текущей программе.

Примечания:

А) Пробуждение компьютера из спящего режима.

Чтобы вывести компьютер из спящего режима, пожалуйста, нажмите любую кнопку.

# B) Установка значений.

Целевые значения: после достижения целевого значения, будет звуковой сигнал, и компьютер перестанет вести отсчет.

# В) Восстановление.

После того как Вы закончите упражнение, нажмите кнопку **RECOVERY** и остановите педали, ладони Ваших рук при этом должны находится на сенсорных датчиках измерения пульса. Компьютер будет измерять пульс в течение следующих 60 секунд. Если разница между начальной и конечной частотой сердечных сокращений составит около 20%, Вы получите оценку F1 (очень хорошо).

# 5.3 Запуск компьютера

# 5.3.1 Быстрый старт

Для того чтобы обеспечить оптимальное удобство Вашей тренировки на тренажере, пожалуйста, выполните следующие действия:

включите вилку в розетку, а круглый штекер в соответствующий разъем на тренажере;

тестовое изображение ненадолго появится на компьютере. Главное меню начнет мигать.

Начните упражнение, нажав **START**. Все данные начнут отсчет. При нажатии клавиши **UP** или **DOWN** Вы можете увеличить или уменьшить рабочую нагрузку, большее количество строк будет указывать на более жесткую тренировку. Шестнадцать уровней сопротивления разнообразят Вашу тренировку.

## 5.3.2 Упражнение с настройками

Выберите **WATT** с помощью клавиш **UP** или **DOWN**.

Нажмите кнопку **MODE**, и Вы войдете в режим настройки.

Далее идет **TIME**. Вы можете настроить время с помощью клавиш **UP** или **DOWN**. Это выполнять необязательно. Нажмите кнопку **START**, и Ваша тренировка начнется.

## Нажмите кнопку **MODE**.

Далее идет **DISTANCE**. Вы можете настроить расстояние с помощью клавиш **UP** или **DOWN**. Это выполнять необязательно. Нажмите кнопку **START**, и Ваша тренировка начнется.

## Нажмите кнопку **MODE**.

Далее идут **CALORIES**. Вы можете настроить калории с помощью клавиш **UP** или **DOWN**. Это выполнять необязательно. Нажмите кнопку **START**, и Ваша тренировка начнется.

#### Нажмите кнопку **MODE**.

Далее идут **WATT**. Вы можете настроить нагрузку в Ваттах с помощью клавиш **UP** или **DOWN**. Нажмите кнопку **START**, и Ваша тренировка начнется.

#### Нажмите кнопку **MODE**.

Далее идет **PULSE**. Вы можете настроить максимальное значение пульса с помощью клавиш **UP** или **DOWN**. Если фактическое значение пульса превысит установленное Вами, то компьютер начнет пищать. Обратите внимание, что это не пульсозависимая программа!

Нажмите кнопку **START**, и Ваша тренировка начнется.

#### 5.3.2.3 Программы

Компьютер имеет двенадцать различных программ, которые предназначены для выполнения разнообразных тренировок.

Выберите **PROGRAM** с помощью клавиш **UP** или **DOWN** и нажмите кнопку **MODE** для подтверждения выбора.

Программирование предустановленных программ.

Выберите одну из двенадцати предустановленных программ с помощью клавиш **UP** или **DOWN**, сама программа и ее профиль будут отображаться на дисплее. Если Вы найдете нужную программу, нажмите кнопку **MODE** для подтверждения.

С помощью клавиш **UP** или **DOWN** Вы можете изменять высоту (уровень нагрузки) в программе.

## Нажмите кнопку **MODE**.

Далее идет **TIME**. Вы можете настроить время с помощью клавиш **UP** или **DOWN**. Это выполнять необязательно. Нажмите кнопку **START**, и Ваша тренировка начнется.

#### Нажмите кнопку **MODE**.

Далее идет **DISTANCE**. Вы можете настроить расстояние с помощью клавиш **UP** или **DOWN**. Это выполнять необязательно. Нажмите кнопку **START**, и Ваша тренировка начнется.

## Нажмите кнопку **MODE**.

Далее идут **CALORIES**. Вы можете настроить калории с помощью клавиш **UP** или **DOWN**. Это выполнять необязательно. Нажмите кнопку **START**, и Ваша тренировка начнется.

#### Нажмите кнопку **MODE**.

Далее идет **PULSE**. Вы можете настроить максимальное значение пульса с помощью клавиш **UP** или **DOWN**. Если фактическое значение пульса превысит установленное Вами, то компьютер начнет пищать. Обратите внимание, что это не пульсозависимая программа!

Нажмите кнопку **START**, и Ваша тренировка начнется.

# 5.3.2.4 Пользовательские программы

Компьютер имеет возможность сохранять Ваш собственный программный профиль.

Выберите **USER** с помощью клавиш **UP** или **DOWN** и нажмите кнопку **MODE** для подтверждения выбора.

При помощи клавиш **UP** или **DOWN** Вы устанавливаете уровень сопротивления для первого столбца в графическом отображении программы. Нажмите кнопку **MODE** для подтверждения. Следующий столбец мигает. Повторите это таким же образом, как описано выше, до установки нагрузки для последнего столбца в графике.

# Нажмите кнопку **MODE**.

Далее идет **TIME**. Вы можете настроить время с помощью клавиш **UP** или **DOWN**. Это выполнять необязательно. Нажмите кнопку **START**, и Ваша тренировка начнется.

# Нажмите кнопку **MODE**.

Далее идет **DISTANCE**. Вы можете настроить расстояние с помощью клавиш **UP** или **DOWN**. Это выполнять необязательно. Нажмите кнопку **START**, и Ваша тренировка начнется.

# Нажмите кнопку **MODE**.

Далее идут **CALORIES**. Вы можете настроить калории с помощью клавиш **UP** или **DOWN**. Это выполнять необязательно. Нажмите кнопку **START**, и Ваша тренировка начнется.

# Нажмите кнопку **MODE**.

Далее идет **PULSE**. Вы можете настроить максимальное значение пульса с помощью клавиш **UP** или **DOWN**. Если фактическое значение пульса превысит установленное Вами, то компьютер начнет пищать. Обратите внимание, что это не пульсозависимая программа!

Нажмите кнопку **START**, и Ваша тренировка начнется, программный профиль будет сохранен.

Вы можете изменять уровень нагрузки в процессе тренировки с помощью клавиш **UP** или **DOWN**.

5.3.2.5 Целевой пульс (пульсозависимая программы)

Исходя из значения уровня Вашего максимального пульса, компьютер установит необходимую нагрузку, чтобы Вы не перетренировались.

Выберите **TARGET HR** с помощью клавиш **UP** или **DOWN** и нажмите кнопку **MODE** для подтверждения выбора.

Теперь Вам нужно установить свой возраст с помощью клавиш **UP** или **DOWN.**

## Нажмите кнопку **MODE**.

У Вас есть возможность выбрать 55% (восстановление), 75% (нагрузка на кардио-сосудистую систему), 90% (анаэробная выносливость) или самому задать необходимое значение уровня максимального пульса. Нажмите кнопку **MODE**. Компьютер автоматически определит значение уровня Вашего максимального пульса.

# Нажмите кнопку **MODE**.

Далее идет **TIME**. Вы можете настроить время с помощью клавиш **UP** или **DOWN**. Это выполнять необязательно. Нажмите кнопку **START**, и Ваша тренировка начнется.

Нажмите кнопку **MODE**.

Далее идет **DISTANCE**. Вы можете настроить расстояние с помощью клавиш **UP** или **DOWN**. Это выполнять необязательно. Нажмите кнопку **START**, и Ваша тренировка начнется.

Нажмите кнопку **MODE**.

Далее идут **CALORIES**. Вы можете настроить калории с помощью клавиш **UP** или **DOWN**. Это выполнять необязательно. Нажмите кнопку **START**, и Ваша тренировка начнется.